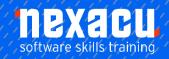

## Microsoft Word - Beginner

## **Detailed Content**

## **Getting Started With Word**

Starting Word in Windows Starting Word From the Windows Start Screen Starting Word From the Desktop Understanding the Start Screen Creating a New Blank Document The Word Screen How Microsoft Word Works Using the Ribbon Showing and Collapsing the Ribbon Understanding the Backstage Accessing the Backstage View Using Shortcut Menus Understanding Dialog Boxes Launching Dialog Boxes Understanding the Quick Access Toolbar Adding Commands to the QAT Understanding the Status Bar Exiting Safely From Word

#### Your First Document

Creating Documents in Word
Typing Text
The Save As Place
The Save As Dialog Box
Saving a New Document on Your
Computer
Typing Numbers
Inserting a Date
Document Proofing
Checking Spelling and Grammar
Making Basic Changes
Saving an Existing Document
Printing a Document
Safely Closing a Document

## Working With a Document

The Open Place
The Open Dialog Box
Opening an Existing Document
Navigating With the Keyboard
Scrolling Through a Document
Page Zooming
Viewing the Ruler
Showing Paragraph Marks
Counting Words

## **Viewing Documents**

Viewing Multiple Pages
Viewing Page Width
Viewing 100 Percent
Splitting the Window
Opening a New Window
Understanding Document Views
Changing Document Views
Understanding Read Mode
Viewing a Document in Read
Mode
Viewing Gridlines

## **Working With Text**

Techniques for Selecting Text Selecting Text Using the Mouse Selecting Text Using the Keyboard Editing Text in Insert Mode Editing Text in Overtype Mode **Deleting Text** Using Undo Using Redo Using Repeat Using Click and Type Inserting Symbols and Special Characters Understanding Find and Replace Finding Words The Find and Replace Dialog Box Replacing Words Performing Advanced Searches Using Go To

### **Text Appearance**

Understanding Font Formatting
Understanding Font Formatting
Tools
Working With Live Preview
Changing Fonts
Changing Font Size
Increasing and Decreasing Font
Size
Making Text Bold
Italicising Text
Underlining Text
Applying Strikethrough
Subscripting Text
Superscripting Text
Highlighting Text
Changing Case

Changing Text Colour Applying Text Effects Using the Format Painter Using the Font Dialog Box Clearing Font Formatting

### **Working With Paragraphs**

Understanding Paragraph **Formatting** Understanding Text Alignment Changing Text Alignments Changing Line Spacing Changing Paragraph Spacing Indenting Paragraphs Outdenting Paragraphs Starting a Bulleted List Adding Bullets to Existing Paragraphs Removing Existing Bullets Starting a Numbered List Numbering Existing Paragraphs Creating a Multilevel List Removing Existing Numbers Borders and Shading Dialog Box Shading Paragraphs Applying Borders to Paragraphs The Paragraph Dialog Box Indents and Spacing The Paragraph Dialog Box Line and Page Breaks Using the Paragraph Dialog Box

#### **Working With Pages**

Changing Page Margins
Setting Custom Margins
Changing Page Orientation
Changing Paper Sizing
Setting Custom Paper Sizes
Inserting Page Breaks
Removing Page Breaks
Inserting Page Numbers
Formatting Page Numbers
Removing Page Numbers

#### Tabs

Using Default Tabs Setting Tabs on the Ruler Modifying Tabs on the Ruler Setting Tabs in the Tabs Dialog Box Setting Tab Leaders

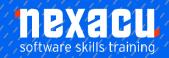

## Microsoft Word - Beginner

Setting Bar Tabs Setting Mixed Tabs Removing Tabs

#### **Tables**

**Understanding Tables** Creating a Table Adding Data to a Table Selecting in Tables Using the Ribbon Selecting in Tables Using the Mouse Inserting Columns and Rows **Deleting Columns and Rows** Changing Column Widths Changing Row Heights Autofitting Columns Shading Cells Modifying Borders Adding Custom Borders Choosing a Table Style

## Clip Art and Pictures

Understanding Clip Art and Pictures Inserting Clip Art Selecting Clip Art Applying Text Wrapping Styles Positioning Clip Art Resizing Clip Art Applying Picture Styles to Clip Art Resetting Clip Art Deleting Clip Art

## Performing a Mail Merge

Understanding Mail Merge
Understanding the Mail Merge
Process
Creating a Recipient List
Creating the Starting Document
Starting the Mail Merge Wizard
Selecting a Recipient List
Inserting Mail Merge Fields
Previewing the Merged
Documents
Completing the Merge

## **Printing Your Documents**

Understanding Printing
Previewing Your Document
Quick Printing
Selecting a Printer
Printing the Current Page
Specifying a Range of Pages
Specifying the Number of Copies

## **Getting Help**

Understanding How Help Works Accessing the Help Window Navigating the Help Window Using the Office Website Googling Help Printing a Help Topic

# A Guide to Brilliant Documents

Meeting Organisational Requirements The Four Pillars of Great Design Perfect Page Layouts Make It Readable Pictures Tell a Story The Tips and Traps of Writing

Australia: nexacu.com.au E: info@nexacu.com Global: nexacu.com